#### ФЕДЕРАЛЬНОЕ АГЕНТСТВО ПО ТЕХНИЧЕСКОМУ РЕГУЛИРОВАНИЮ И МЕТРОЛОГИИ

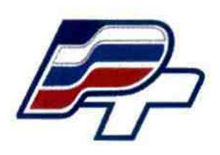

**ФЕДЕРАЛЬНОЕ БЮДЖЕТНОЕ УЧРЕЖДЕНИЕ «ГОСУДАРСТВЕННЫЙ РЕГИОНАЛЬНЫЙ ЦЕНТР СТАНДАРТИЗАЦИИ, МЕТРОЛОГИИ И ИСПЫТАНИЙ В Г. МОСКВЕ» (ФБУ «РОСТЕСТ - МОСКВА»)**

# **УТВЕРЖДАЮ**

Заместитель генерального

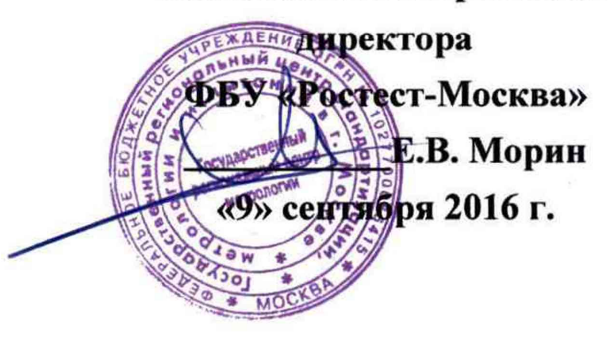

## Государственная система обеспечения единства измерений

Блоки преобразования и обработки измерительной информации РМХ

Методика поверки РТ-МП-3509-551-2016

**Настоящая методика поверки распространяется на блоки преобразования и обработки измерительной информации РМХ (далее - преобразователи), изготовленных Hottinger Baldwin Messtechnik GmbH, Германия, и устанавливает методы и средства их первичной и периодической поверок.**

**Интервал между поверками - 1 год.**

## **1 ОПЕРАЦИИ И СРЕДСТВА ПОВЕРКИ**

**1.1 При проведении поверки проводят операции, указанные в таблице 1, и применяют средства поверки, указанные в таблице** 2 **.**

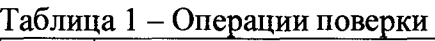

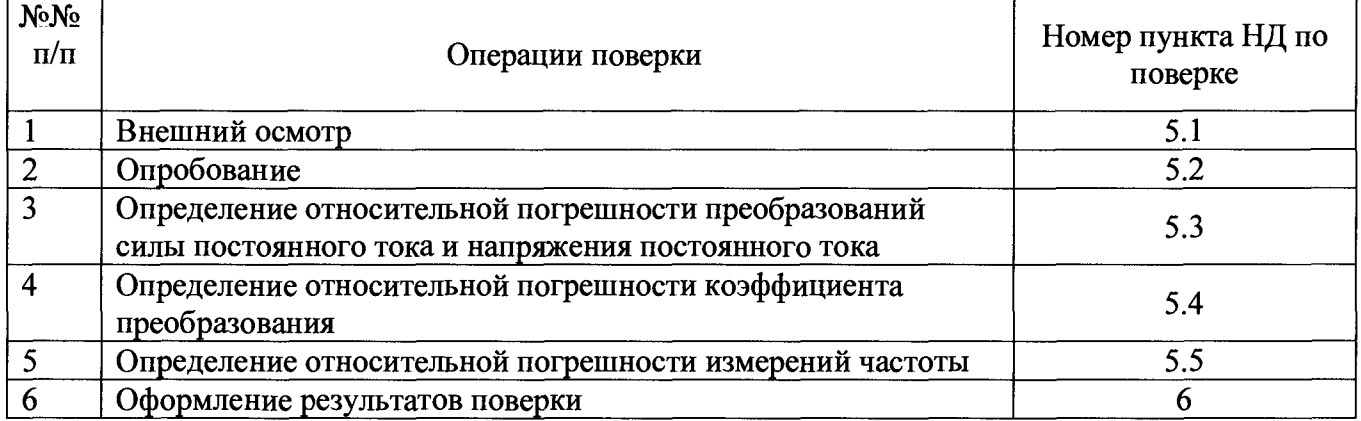

**Примечание - при несоответствии характеристик поверяемого преобразователя установленным требованиям по любому из пунктов таблицы** 1 **их к дальнейшей поверке не допускают и последующие операции не проводят.**

### **Таблица 2 - Средства поверки**

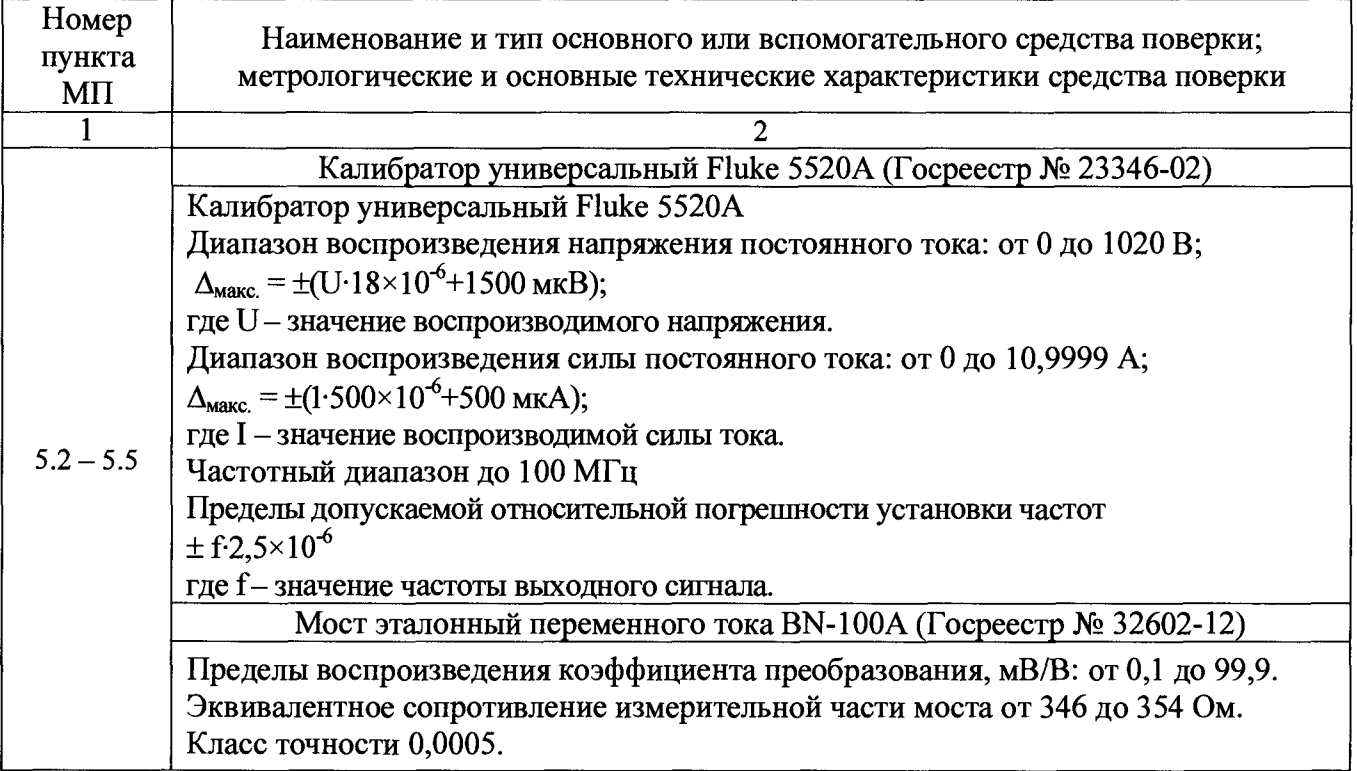

# **Примечания**

**1 Допускается применение других основных и вспомогательных средств поверки с метрологическими характеристиками, обеспечивающими требуемые точности измерений.**

**2 Все средства поверки должны быть исправны и поверены в установленном порядке.**

### **лист № 3**

**3 Допускается проведение поверки используемых для измерений меньшего числа величин или на меньшем числе диапазонов, на основании письменного заявления владельца средства измерения, оформленного в произвольной форме. Соответствующая запись делается в свидетельстве о поверке**

#### **2 ТРЕБОВАНИЯ К КВАЛИФИКАЦИИ ПОВЕРИТЕЛЕЙ**

**К поверке блоков преобразования и обработки измерительной информации РМХ допускают лиц, аттестованных на право поверки средств измерений электрических и магнитных величин.**

### **3 ТРЕБОВАНИЯ БЕЗОПАСНОСТИ**

**При проведении поверки должны быть соблюдены требования ГОСТ 12.2.007.0-75, ГОСТ 12.3.019-80, ГОСТ 12.2.007.7-75, требованиями Правил по охране труда при эксплуатации электроустановок, утвержденных приказом Министерства труда и социальной защиты Российской Федерации от 24 июля 2013 г № 328Н.**

**Эталоны, средства измерений, вспомогательные средства поверки и оборудование должны соответствовать требованиям безопасности, изложенным в руководствах по их эксплуатации.**

### **4 УСЛОВИЯ ПОВЕРКИ И ПОДГОТОВКА К НЕЙ**

**4.1 Условия поверки преобразователей должны соответствовать условиям их эксплуатации, нормированным в технической документации, но не выходить за нормированные условия применения средств поверки.**

**4.2 При проведении поверки должны соблюдаться следующие условия:**

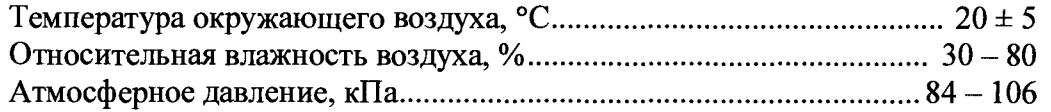

**4.3 Средства поверки подготавливают к работе согласно указаниям, приведенным в соответствующих эксплуатационных документах.**

#### **5 ПРОВЕДЕНИЕ ПОВЕРКИ**

#### **5.1 Внешний осмотр**

**При проведении внешнего осмотра должно быть установлено соответствие проверяемого преобразователя следующим требованиям:**

**- комплектность блоков преобразования и обработки измерительной информации РМХ в соответствии с описанием типа;**

**- отсутствие механических повреждений корпуса, органов управления, соединительных элементов, индикаторных устройств, нарушающих работу установки или затрудняющих поверку;**

**- разъемы не должны иметь повреждений и должны быть чистыми.**

**При наличии дефектов дальнейшей поверке преобразователь не подвергается и бракуется.**

### **5.2 Опробование**

**Опробование блока преобразования и обработки измерительной информации РМХ производится путем подключения внешнего источника напряжения постоянного тока от 10 до 30 В к клеммам «Power», затем подключить блок преобразования и обработки измерительной информации РМХ к ПК с помощью платы ввода/вывода РХ878 и войти в программу PMX server.**

**лист № 4**

**Всего листов** 6

**Результат считается положительным если все данные блока преобразования и обработки измерительной информации РМХ на ПК отображаются корректно.**

**5.3 Определение относительной погрешности преобразований силы постоянного тока и напряжения постоянного тока.**

**Определение относительной погрешности преобразований силы постоянного тока блока преобразования и обработки измерительной информации РМХ выполняют в следующей последовательности:**

**- подключить источник напряжения постоянного тока от 10 до 30 В к клеммам «Power» блока преобразования и обработки измерительной информации РМХ;**

**- подключить блок преобразования и обработки измерительной информации РМХ к ПК с помощью платы ввода/вывода РХ878;**

войти в программу PMX server, настроить измерительную плату PX401 в режим **измерений силы постоянного тока в диапазоне от 4 до 20 мА (на каждом канале поочередно), подключить калибратор универсальный Fluke 5520А к соответствующим клеммам находящиеся на измерительной плате РХ401;**

**- поочередно задавать на калибраторе универсальном Fluke 5520А значения силы постоянного тока в 5 равноудаленных точках в диапазоне от 4 до 20 мА;**

**- зафиксировать полученные значения на дисплее ПК;**

**- по измеренным значениям показаний каждой точки вычислить значения относительной погрешности преобразований по формуле:**

$$
\delta_{I} = \frac{I_{u\text{SM}} - I_{\text{delicm}}}{I_{\text{delicm}}} \times 100\,\%
$$
\n(1)

где  $I_{u3M}$  – измеренное значение показаний на дисплее ПК;

*heucm ~* **действительное значение показаний силы постоянного тока на калибраторе универсальном Fluke 5520А.**

**Результаты испытаний считают положительными, если полученные значения погрешностей не превышают заявленных.**

**5.3.1 Определение относительной погрешности преобразований напряжения постоянного тока блока преобразования и обработки измерительной информации РМХ выполняют в следующей последовательности:**

**- подключить источник напряжения постоянного тока от 10 до 30 В к клеммам «Power» блока преобразования и обработки измерительной информации РМХ;**

**- подключить блок преобразования и обработки измерительной информации РМХ к ПК с помощью платы ввода/вывода РХ878;**

**- войти в программу PMX server, настроить измерительную плату РХ401 в режим измерений напряжения постоянного тока в диапазоне от 0 до 10 В (на каждом канале поочередно), подключить калибратор универсальный Fluke 5520А к соответствующим клеммам находящиеся на измерительной плате РХ401;**

**- поочередно задавать на калибраторе универсальном Fluke 5520А значения напряжения постоянного тока в 5 равноудаленных точках в диапазоне от 0 до 10 В;**

**- зафиксировать полученные значения на дисплее ПК;**

**- по измеренным значениям показаний каждой точки вычислить значения относительной погрешности преобразований по формуле:**

$$
\delta U = \frac{U_{u^{2M}} - U_{\text{deficm}}}{U_{\text{deficm}}} \times 100\,\%
$$
\n(2)

где  $U_{\mu\nu}$  – измеренное значение показаний на дисплее ПК;

 $U_{\text{deucm}}$  – действительное значение показаний напряжения постоянного тока на калибраторе универсальном Fluke 5520A.

Результаты испытаний считают положительными, если полученные значения погрешностей не превышают заявленных.

5.4 Определение относительной погрешности коэффициента преобразования.

погрешности коэффициента Определение относительной преобразования блока преобразования и обработки измерительной информации РМХ выполняют в следующей последовательности:

- подключить источник напряжения постоянного тока от 10 до 30 В к клеммам «Power» блока преобразования и обработки измерительной информации РМХ;

- подключить блок преобразования и обработки измерительной информации РМХ к ПК с помощью платы ввода/вывода РХ878;

- войти в программу РМХ server, настроить коэффициент преобразования измерительной платы PX455 равным ±100 мВ/В, подключить мост эталонный переменного тока BN-100A к соответствующим клеммам находящиеся на измерительной плате РХ455;

- поочередно задавать на мосте эталонном переменного тока BN-100A значения коэффициента преобразования в 5 равноудаленных точках в диапазоне от 0 до +100 мВ/В (на каждом канале поочередно);

- зафиксировать полученные значения на дисплее ПК;

- по измеренным значениям показаний каждой точки вычислить значения относительной погрешности преобразований по формуле:

$$
\delta x = \frac{X_{u_{3M}} - X_{\text{delicm}}}{X_{\text{delicm}}} \times 100\,\%
$$
\n(3)

где  $X_{u3w}$  – измеренное значение показаний на дисплее ПК;

 $X_{\text{deïcm}}$  – действительное значение показаний коэффициента преобразования на мосте эталонном переменного тока BN-100A.

Результаты испытаний считают положительными, если полученные значения погрешностей не превышают заявленных.

5.5 Определение относительной погрешности измерений частоты.

погрешности Определение относительной коэффициента преобразования блока преобразования и обработки измерительной информации РМХ выполняют в следующей последовательности:

- подключить источник напряжения постоянного тока от 10 до 30 В к клеммам «Power» блока преобразования и обработки измерительной информации РМХ;

- подключить блок преобразования и обработки измерительной информации РМХ к ПК с помощью платы ввода/вывода РХ878;

- войти в программу РМХ server, настроить режим измерений частоты измерительной платы РХ460 в диапазоне от 0 до 2 МГц (на каждом канале поочередно), подключить калибратор универсальный Fluke 5520A к соответствующим клеммам находящиеся на измерительной плате PX460;

- поочередно задавать на калибраторе универсальном Fluke 5520A значения коэффициента преобразования в 5 равноудаленных точках в диапазоне от 0 до 2 МГц;

- зафиксировать полученные значения на дисплее ПК;

- по измеренным значениям показаний каждой точки вычислить значения относительной погрешности преобразований по формуле:

лист № 6 Всего листов 6

$$
\delta f = \frac{F_{u_{3M}} - F_{\delta e \text{icm}}}{F_{\delta e \text{icm}}} \times 100\,\%
$$
\n
$$
\tag{4}
$$

где  $F_{u_3w}$  – измеренное значение показаний на дисплее ПК;

*Fдейст -* **действительное значение показаний частоты на калибраторе универсальном Fluke 5520А.**

**Результаты испытаний считают положительными, если полученные значения погрешностей не превышают заявленных.**

#### 6 **ОФ ОРМ ЛЕНИЕ РЕЗУЛЬТАТОВ ПОВЕРКИ**

**6.1 Положительные результаты поверки блоков преобразования и обработки измерительной информации РМХ оформляют свидетельством о поверке, с нанесением знака поверки на свидетельство, в соответствии с Приказом Министерства промышленности и торговли Российской Федерации № 1815 от 02.07.2015.**

**6.2 При несоответствии результатов поверки требованиям любого из пунктов настоящей методики блоки преобразования и обработки измерительной информации РМХ к дальнейшей эксплуатации не допускают и выдают извещение о непригодности. В извещении указывают причину непригодности.**

**Начальник лаборатории № 552 ФБУ «Ростест-Москва»**

 $\overline{a}$ Р.В. Деев